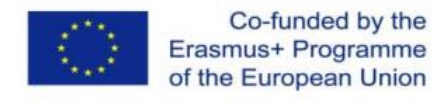

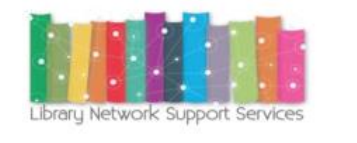

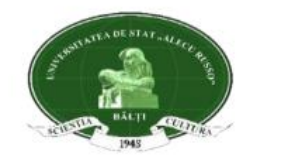

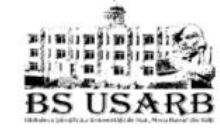

#### **ERASMUS + Capacity Building in the Field of Higher education (CBHE)**

**Programul Erasmus + Consolidarea capacităților în domeniul învățământului superior (2015 – 2018)**

**Servicii de suport pentru rețeaua de biblioteci: modernizarea bibliotecilor în Armenia, Moldova şi Belarus prin dezvoltarea personalului bibliotecar şi reformarea bibliotecilor. Library Network Support Services: modernising libraries in Armenia, Moldova and Belarus through library staff development and reforming libraries [LNSS].**

**ESP English for Specific Purposes - Engleză pentru scopuri specifice TRAINING**

**10 Februarie, 2017** 

ERASMUS+ Capacity Building in the Field of Higher education Project (CBHE)Library Network Support Services (LNSS): modernising libraries in Armenia,Moldova and Belarus through library staff development and reforming library services (LNSS)

#### **PROMOVAREA BIBLIOTECII FOLOSIND CHESTIONARUL ONLINE SURVEY MONKEY TUTORIAL**

**https://www.surveymonkey.com/**

# **Ce este Survey Monkey?**

- **Un software gratuit/platfomă prin care se pot crea chestionare online**
- **Oferă posibilitatea de a crea un chestionar cu 10 întrebări și 100 răspunsuri**
- **Este un instrument ușor de folosit, generează un link la care se va afla chestionarul**
- **Nu depindeți de un administrator al unui website**

# **Survey Monkey https://www.surveymonkey.com**

- **Utilizarea chestionarelor sunt binevenite la realizarea unei cercetari, unei analize statistice care vine sa uşureze munca in cadrul studiillor de licenţă, masterat, doctorat, la orele de Cultura Informaţiei etc...**
- **Puteți utiliza versiunea Survey Monkey în limba engleză sau rusă**

### **Tema cercetării**

- **stabilirea temei de cercetare**
- **intrebările ajută să rezolvați dificultăţile cercetării**

**ERASMUS+ Capacity Building in the Field of Higher education Project (CBHE) Library Network Support Services (LNSS): modernising libraries in Armenia, Moldova and Belarus through library staff development and reforming library services (LNSS)**

#### **CREAREA UNUI CONT**

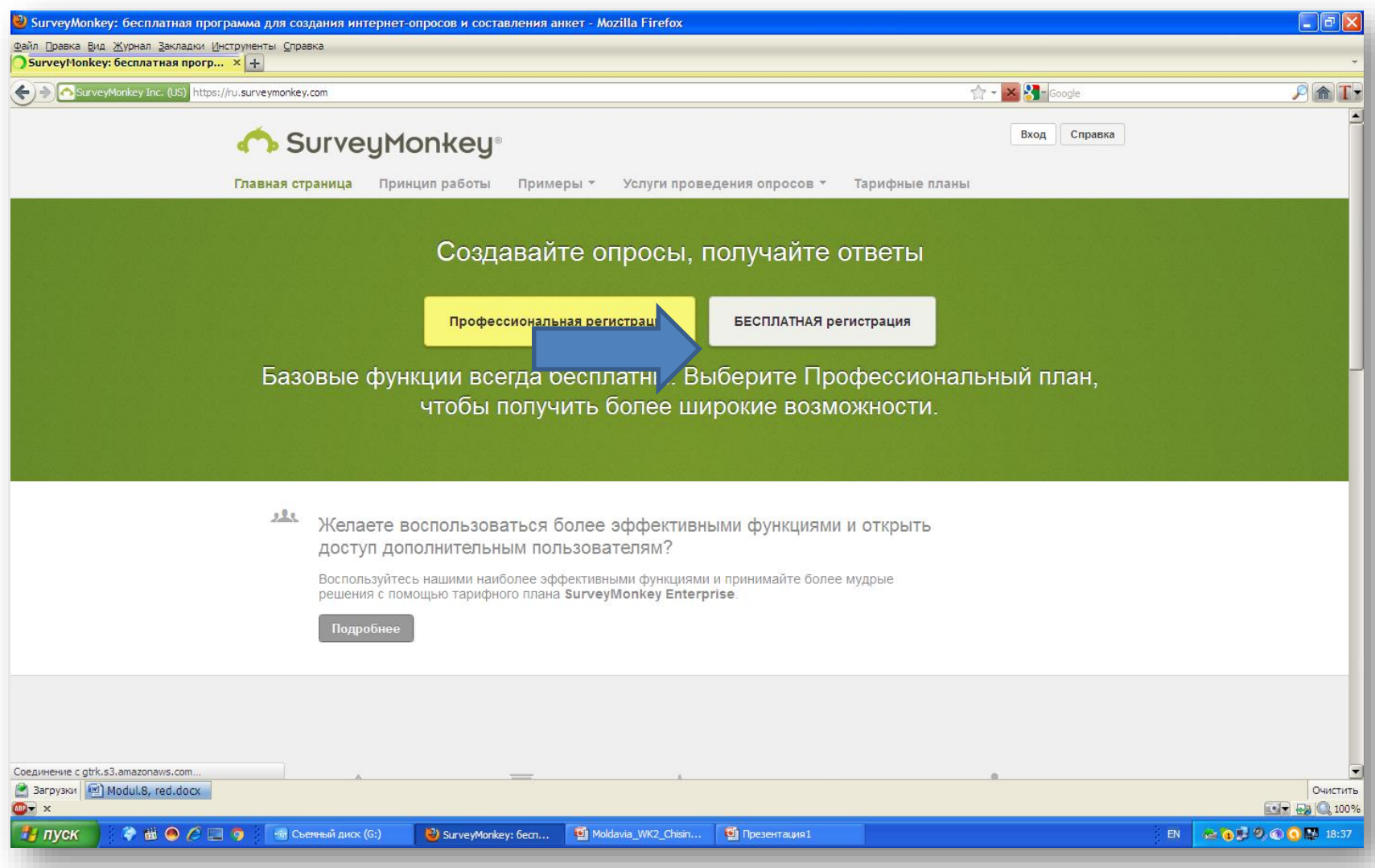

#### **CREAREA UNUI CONT**

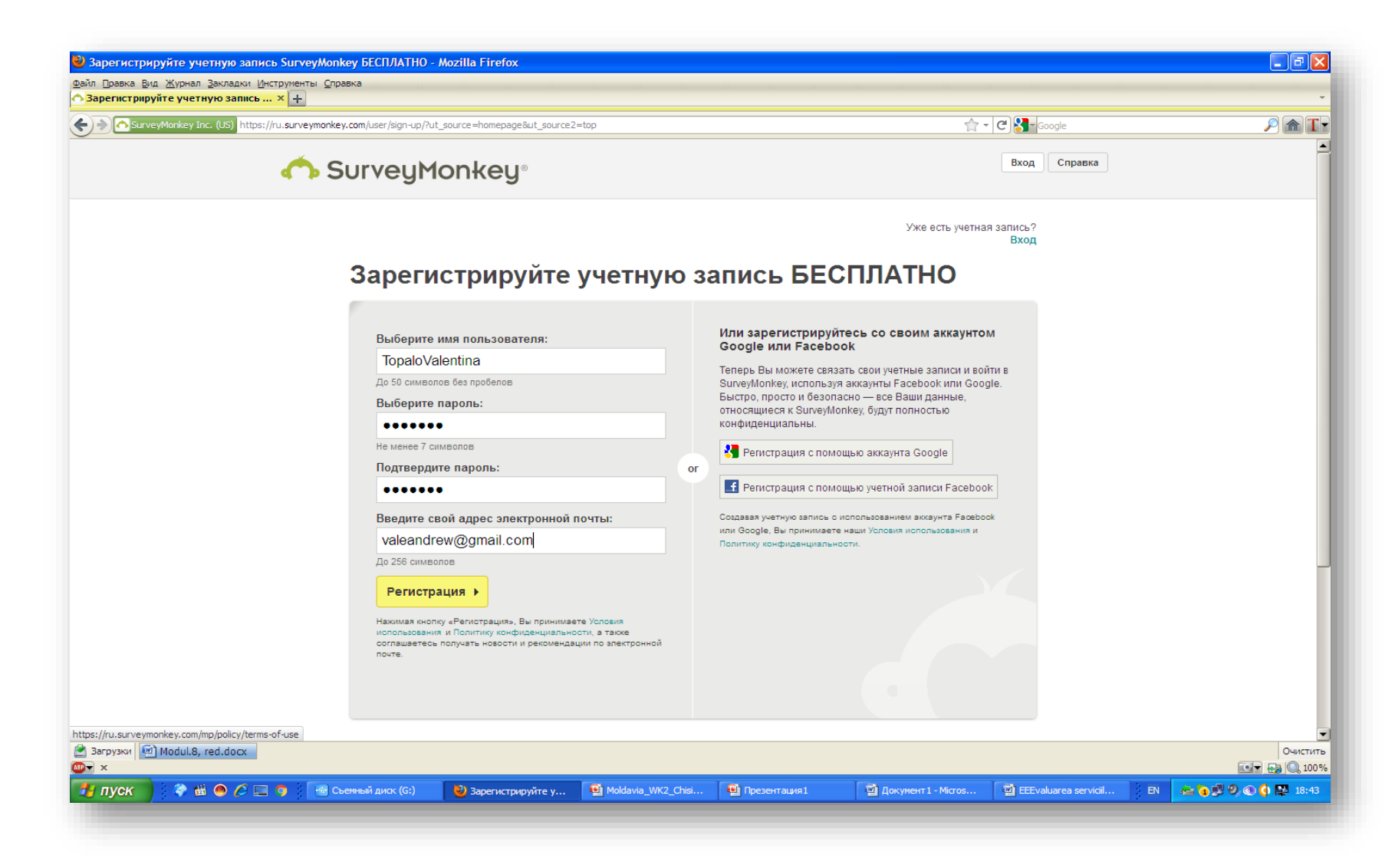

#### **CREAREA QESTIONARULUI** ALEGEM O CATEGORIE ȘI UN CHESTIONAR

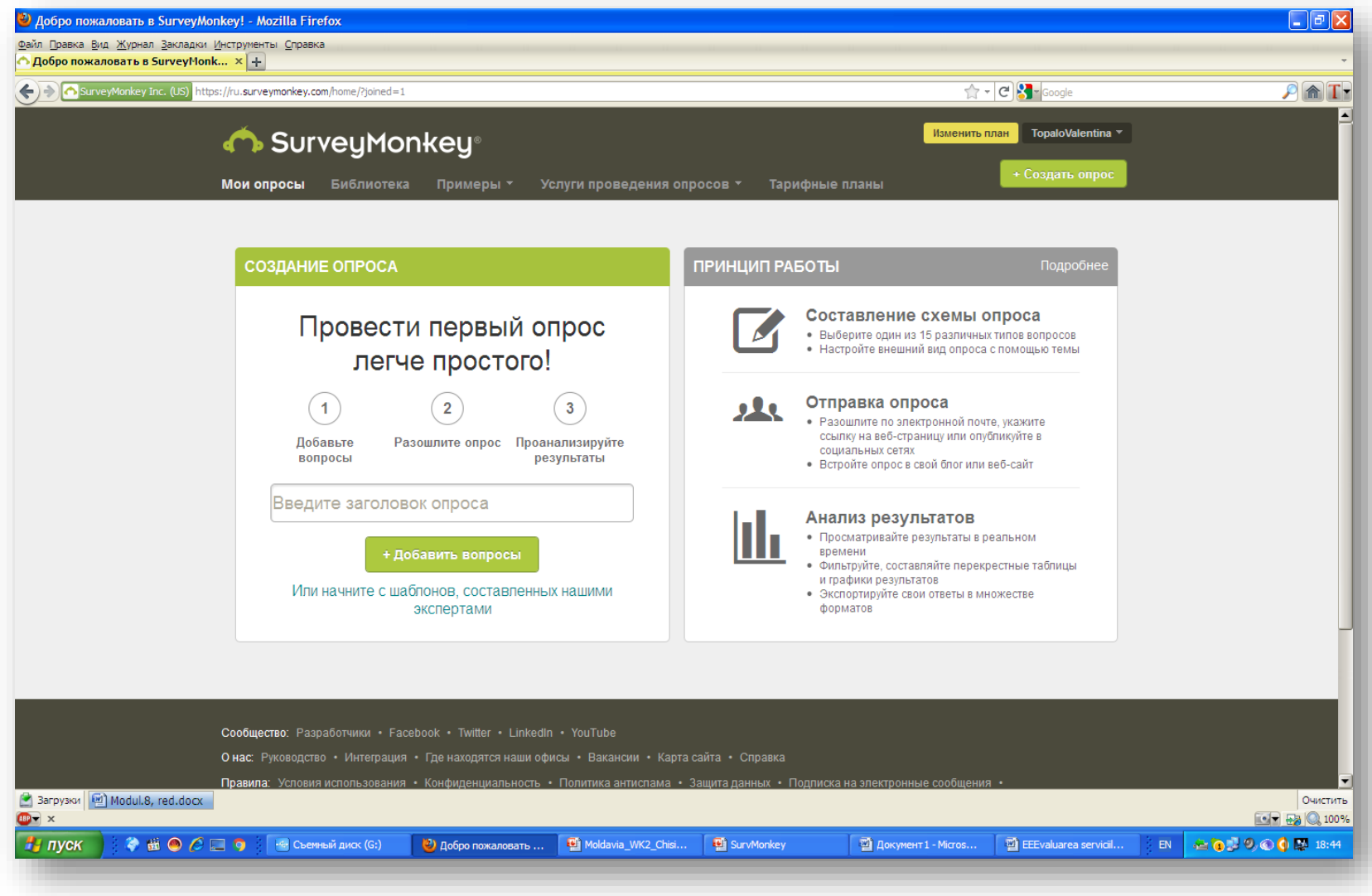

# ADĂUGĂM LOGO, TITLUL PAGINII

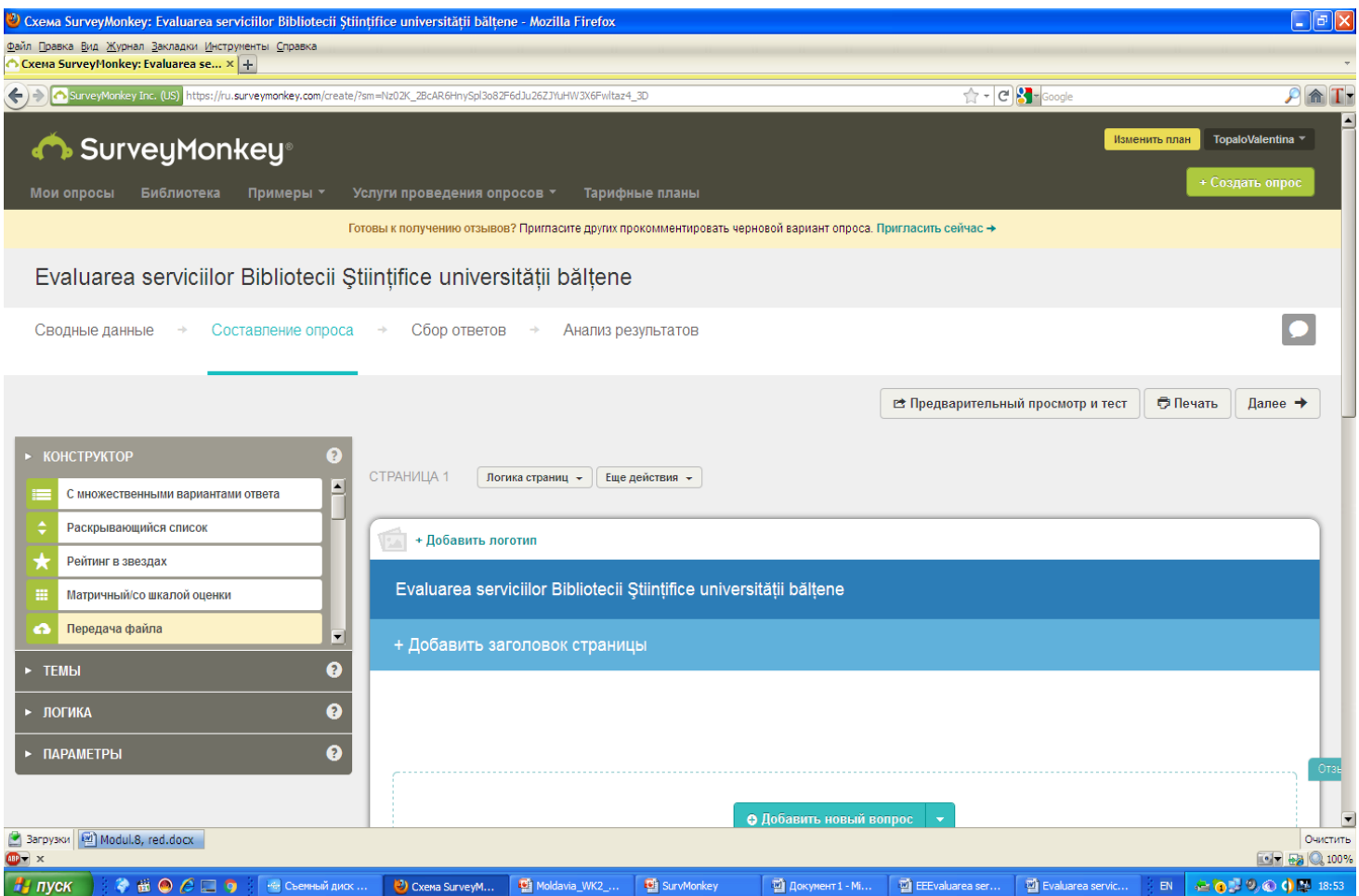

## **INTRODUCEREA INTREBĂRII, RĂSPUNSURI- SALVAȚI**

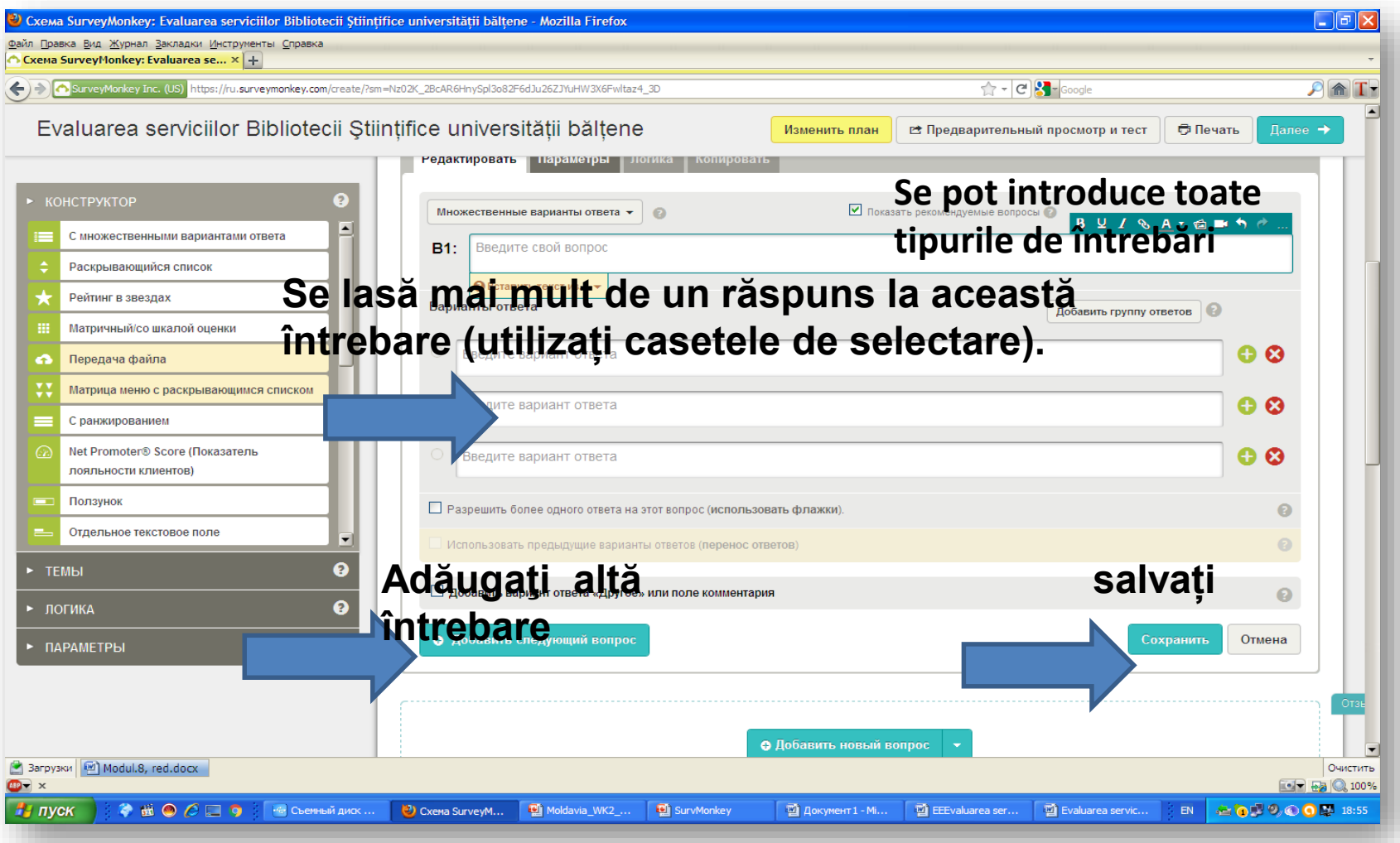

#### POATE FI COPIAT ȘI MODIFICAT

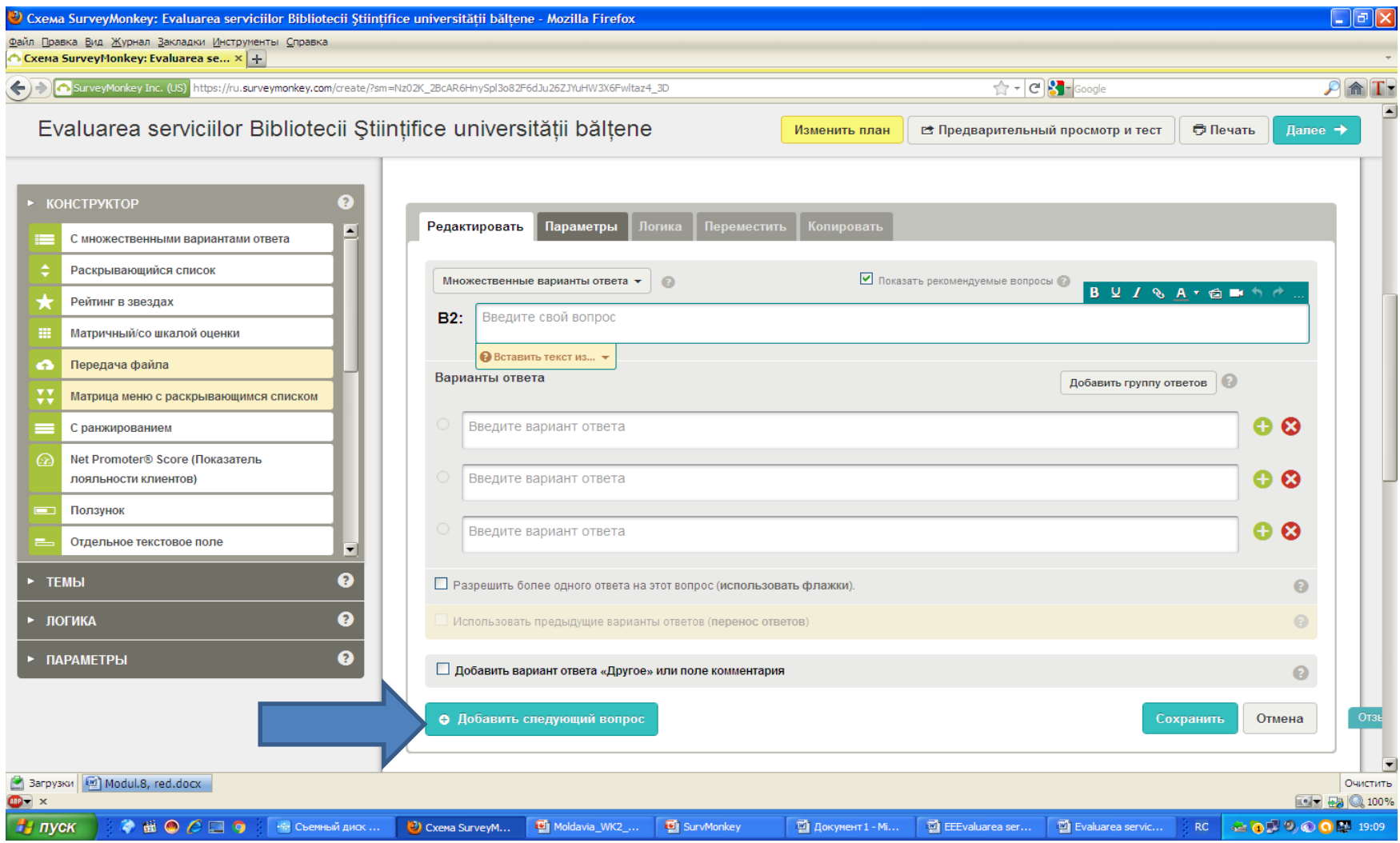

## **COLECTAREA RĂSPUNSURILOR**

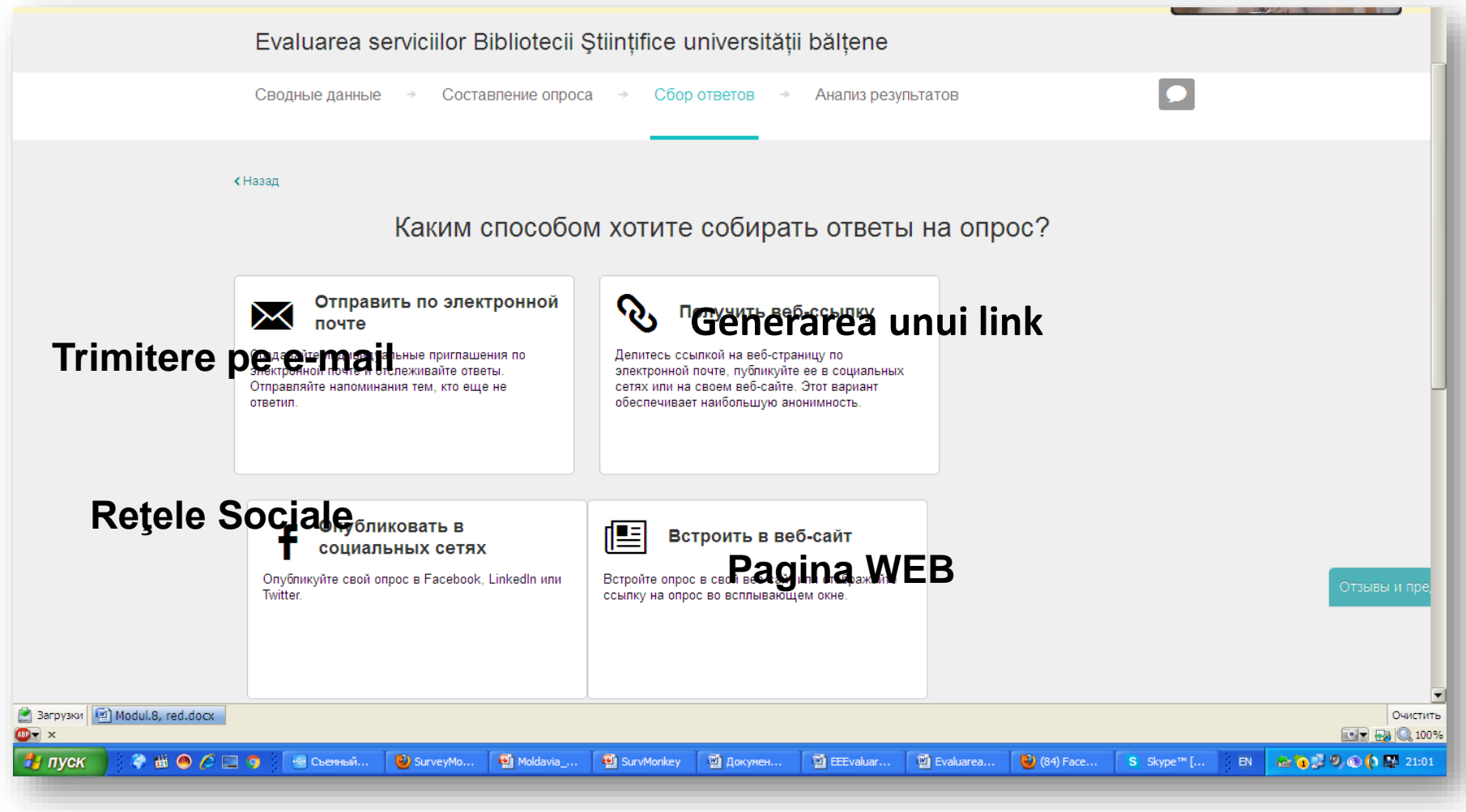

#### **CHESTIONARUL DE EVALUARE A CONŢINUTULUI ŞI SERVICIILE DE ACCCES LA RESURSELE INFORMAŢIONALE OFERITE DE BIBLIOTECA UNIVERSITARĂ**

**http://libruniv.usarb.md/**

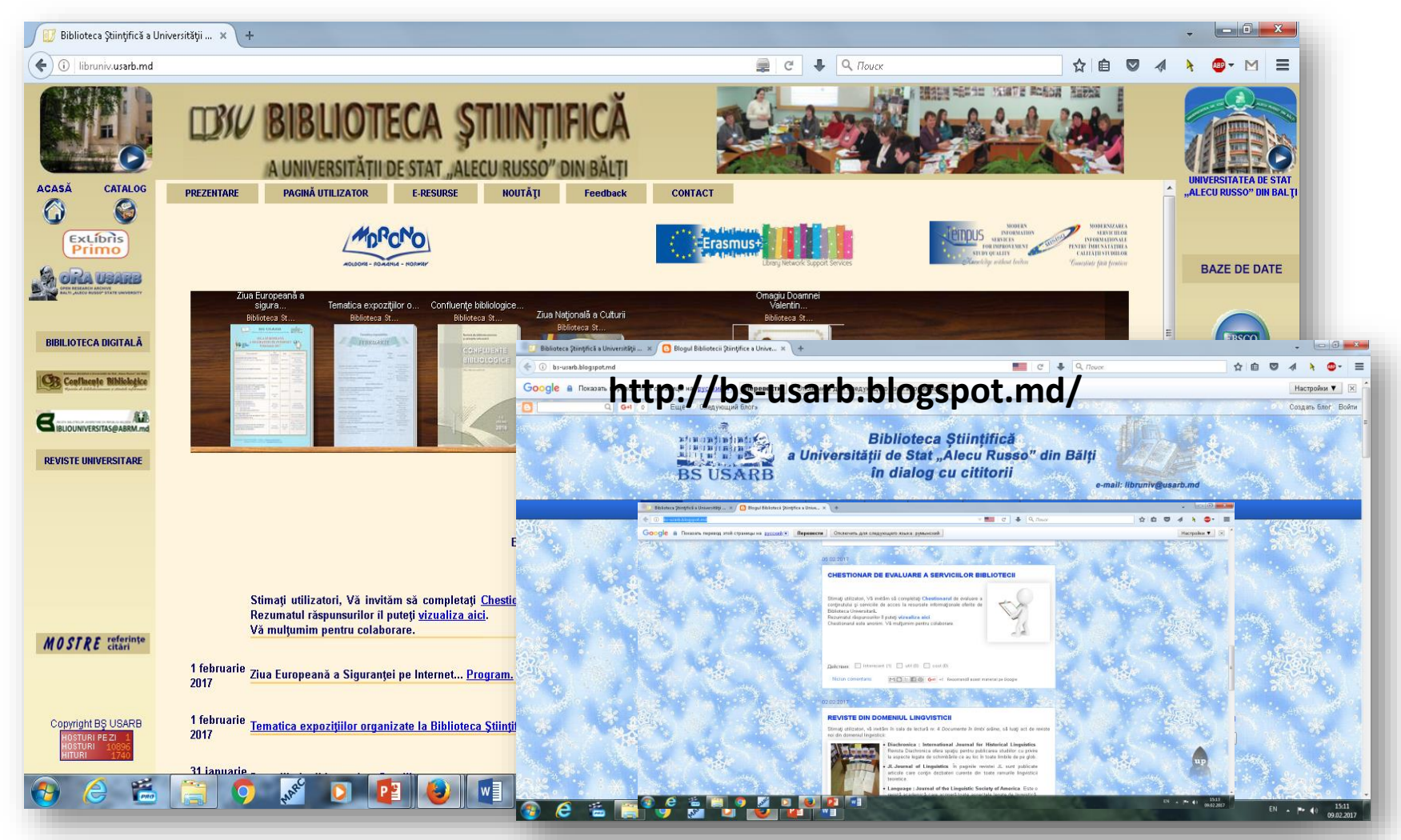

#### CHESTIONARUL DE EVALUARE A CONTINUTULUI ȘI SERVICIILE DE ACCCES LA RESURSELE INFORMATIONALE OFERITE DE BIBLIOTECA UNIVERSITARĂ

https://www.facebook.com/pages/Biblioteca-Stiințifică-a-US-

ARussoBălți/105501092868494?fre

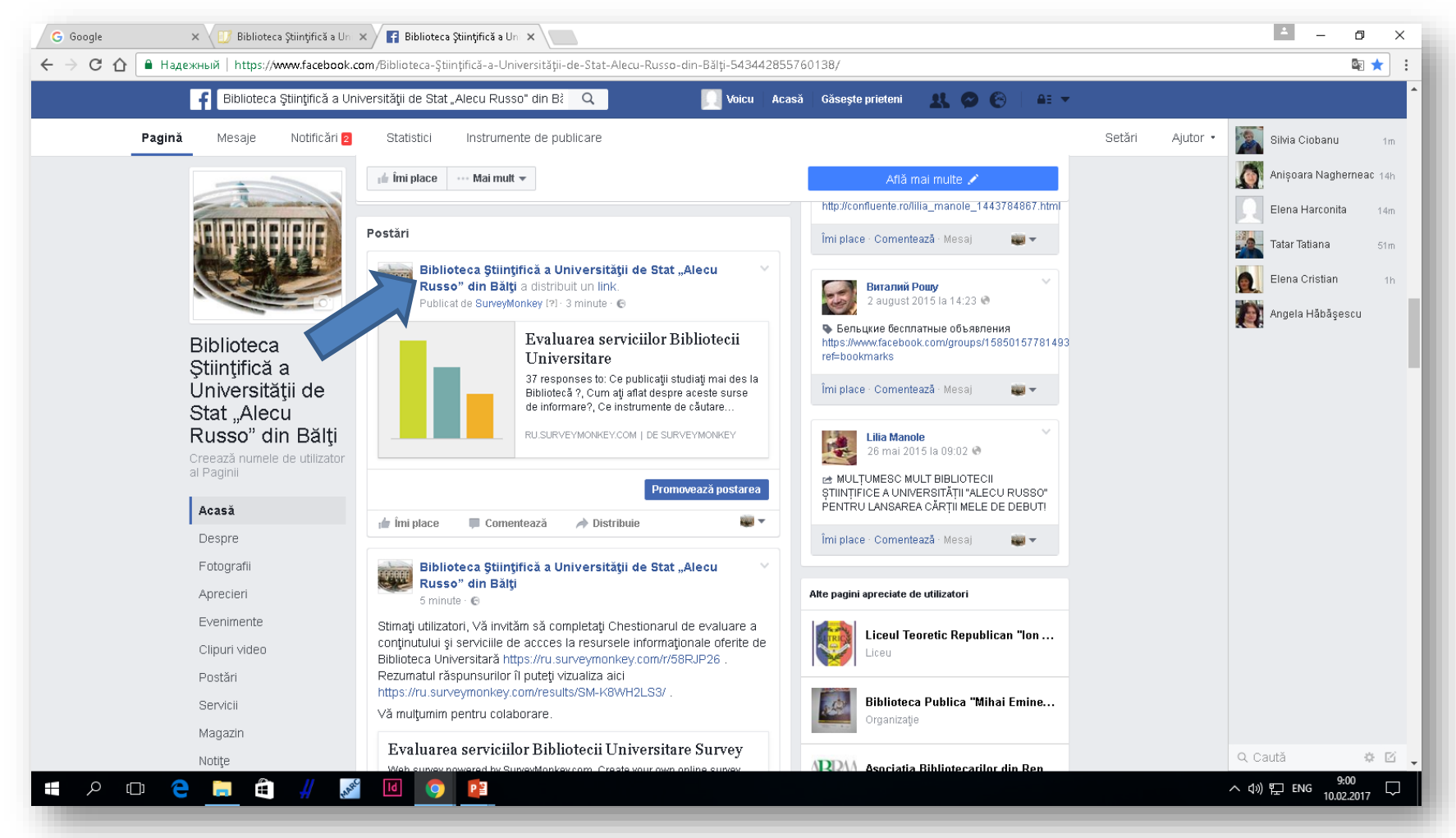

### **ANALIZA RĂSPUNSURILOR, CERCETAREA CALITATIVĂ**

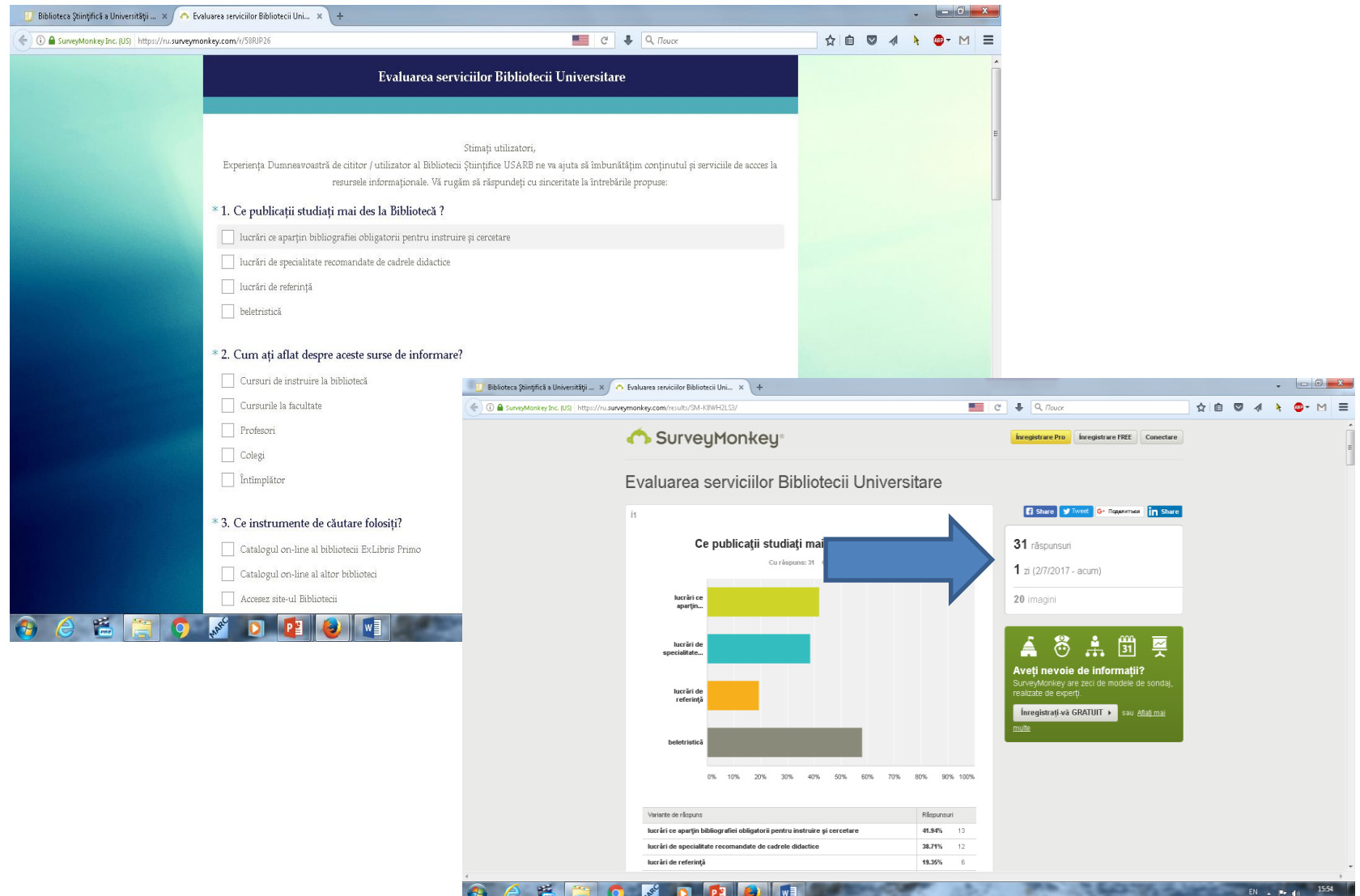

# **YOUTUBE TUTORIAL**

- CUM SE CREAZĂ UN CHESTIONAR
- https://www.youtube.com/watch?v=ISe **TcqDGSUg**

# • Cum interpretăm datele

https://www.youtube.com/watch?v=9z004E99r OY

### **ALTE PLATFORME PENTRU CREAREA SONDAJELOR ONLINE**

- 1. **[Poll Builder](http://chnm.gmu.edu/tools/polls/)**
- 2. **[Quiz Star for Teachers](http://quizstar.4teachers.org/)**
- 3. **[Kwiqpoll](http://kwiqpoll.com/)**
- 4. **[Flisti](http://flisti.com/)**
- 5. **[Micropoll](http://www.micropoll.com/)**
- 6. **[Obsurvey](http://www.obsurvey.com/)**

# APLICAȚII

# PE O TEMĂ DE CERCETARE REALIZAȚI UN CHESTIONAR CU 10 ÎNTREBĂRI :

- " 2 întrebări de caracterizare
- · 5 întrebări utilizând scalele: Stapel, Likert, interval, ordinală și proporțională
- 3 întrebări deschise

#### **SCALA LIKERT**

**Scala Likert măsoară aprecierile cu privire la o informaţie. Exemplu: "Produsul X este bun." Faţă de acestă afirmaţie, consumatorii pot alege ca variante: acord total, acord, indiferent, dezacord şi dezacord total.** 

**Pentru a prelucra informaţiile se acordă celor cinci trepte valori numerice +2, +1, 0, -1, -2**

#### **CUM SE FOLOSESTE**

- **Se alcatuieşte un set de propoziţii (intrebări) care reprezintă afirmaţii cu caracter favorabil sau nefavorabil la adresa stimulului care face obiectul investigatiei**
- **Se aplică chestionarul unei populaţii stabilite conform scopului de măsurare**
- **Pe o scala Lickert subiecţii trebuie să specifice nivelul de acord respectiv, dezacord faţa de afirmaţii ,dezacord faţă de afirmaţiile din chestionar.**

### **SCALE/LIKERT Questions**

Here is an example of an Opinion Scale/Likert question:

#### 1. How concerned are you about the need for first aid on the water?

- 1. Very Concerned
- 2 Concerned
- 3. Neither Concerned or Unconcerned
- 4. Not really concerned
- 5 Not concerned at all
- 6. Not applicable
- $\sim$  2.

1. Very Concerned

- 7. Concerned
- 8. Neither Concerned or Unconcerned
- 9. Not really concerned
- 10 Not concerned at all
- 11. Not applicable

 $3.$ 

- 1. Very Concerned
- 12 Concerned
- 13. Neither Concerned or Unconcerned
- 14. Not really concerned
- 15 Not concerned at all
- 16. Not applicable

### **EXEMPLE**

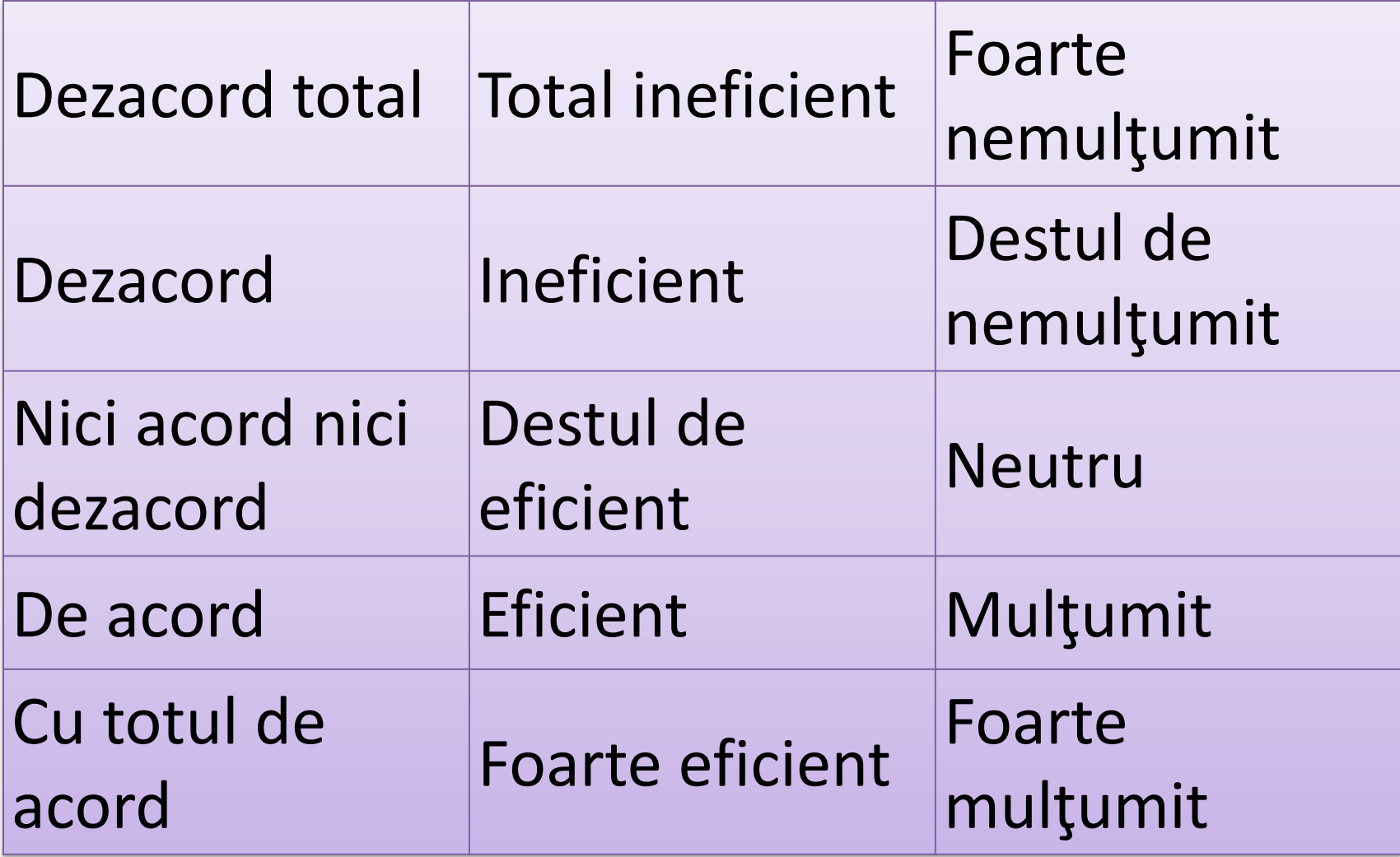

#### **UTILIZAREA SCALA LIKERT**

**http://sondaj.ctcnvk.ro/html/index.php?id=scala-likert**

- **Cea mai cunoscuta scala ordinală de masurare a atitudinii**
- **Utilizată in marketing**
- **Cercetarea satisfactiei**
- **Permite măsurarea gradului de diferenţă**
- **dar nu diferenţa ,,mulţumit" şi**
- **,,foarte mulţumit" avută in vedere de subiecţi.**

**In managementul calităţii** 

.

**Scala Likert este utilizată pentru masurarea satisfacţiei clienţilor cu privire la servicii sau produse livrate de bibliotecă**

#### **STAPEL SCALE**

**Scala lui Stapel este o variantă asemănătoare cu scala lui Likert dar spre deosebire de acesta are 10 niveluri, 5 pozitive şi 5 negative (deci fără 0) între care se inserează parametrul studiat.**

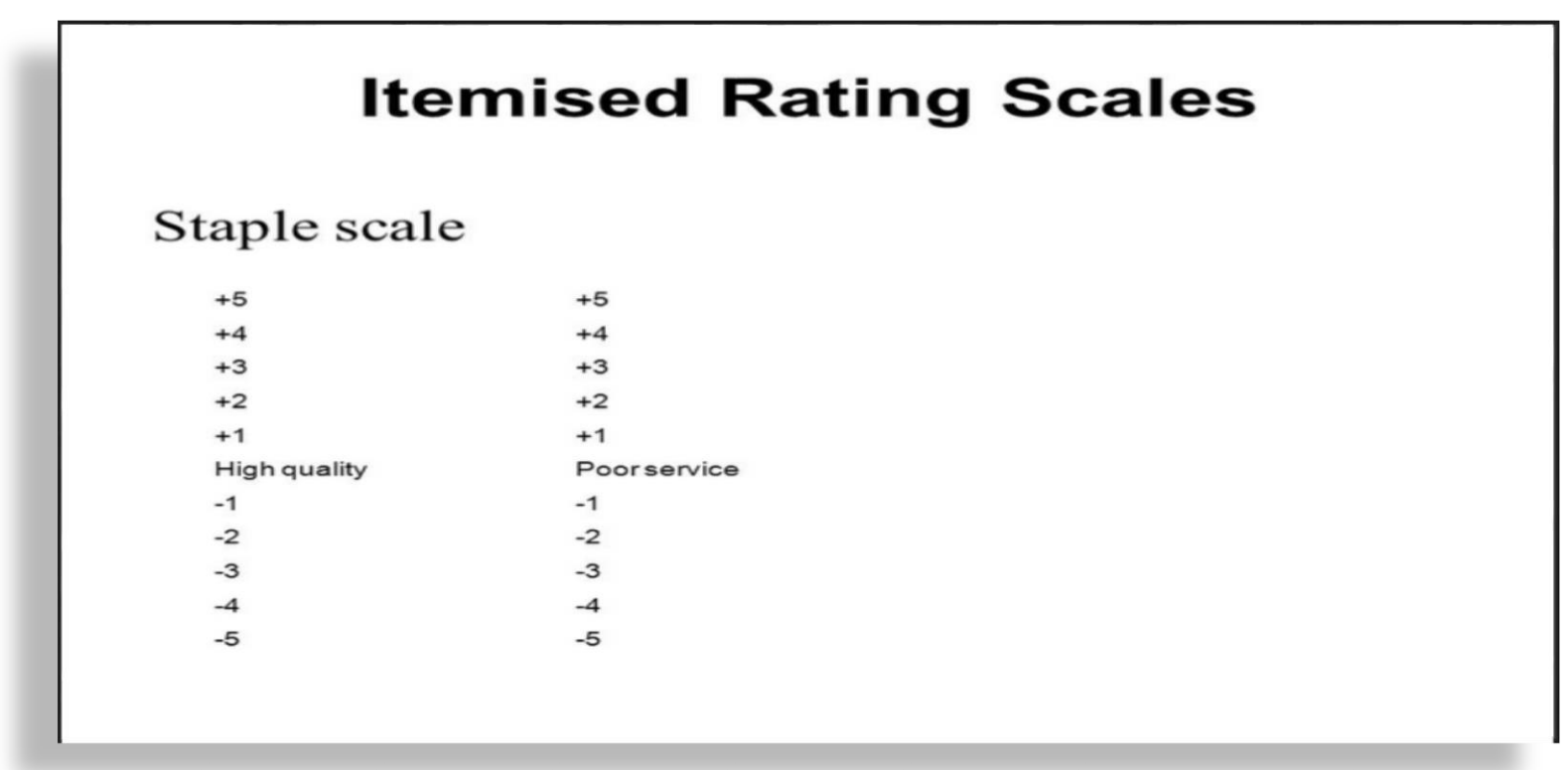

https://www.google.com/search?q=despre+Stapel+Scale&biw=1280&bih=91 3&tbm=isch&imgil=QFKgEpq6xu

### MULTUMESC.